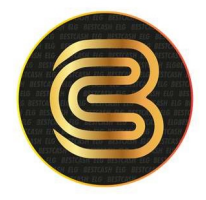

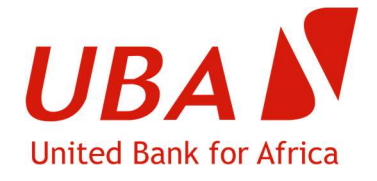

# COMMENT EFFECTUER UN PAIEMENT EN LIGNE VIA PAYPAL AVEC UNE CARTE BESTCASH VISA PRÉPAYÉE

# Je peux payer par carte BESTCASH VISA PRÉPAYÉE AVEC OU SANS l'ouverture d'un compte PayPal

Lors de votre commande, vous devez choisir le mode de paiement par PayPal : vous serez alors redirigé vers le site PayPal.

Dans la page apparaîtront les informations ci-dessous :

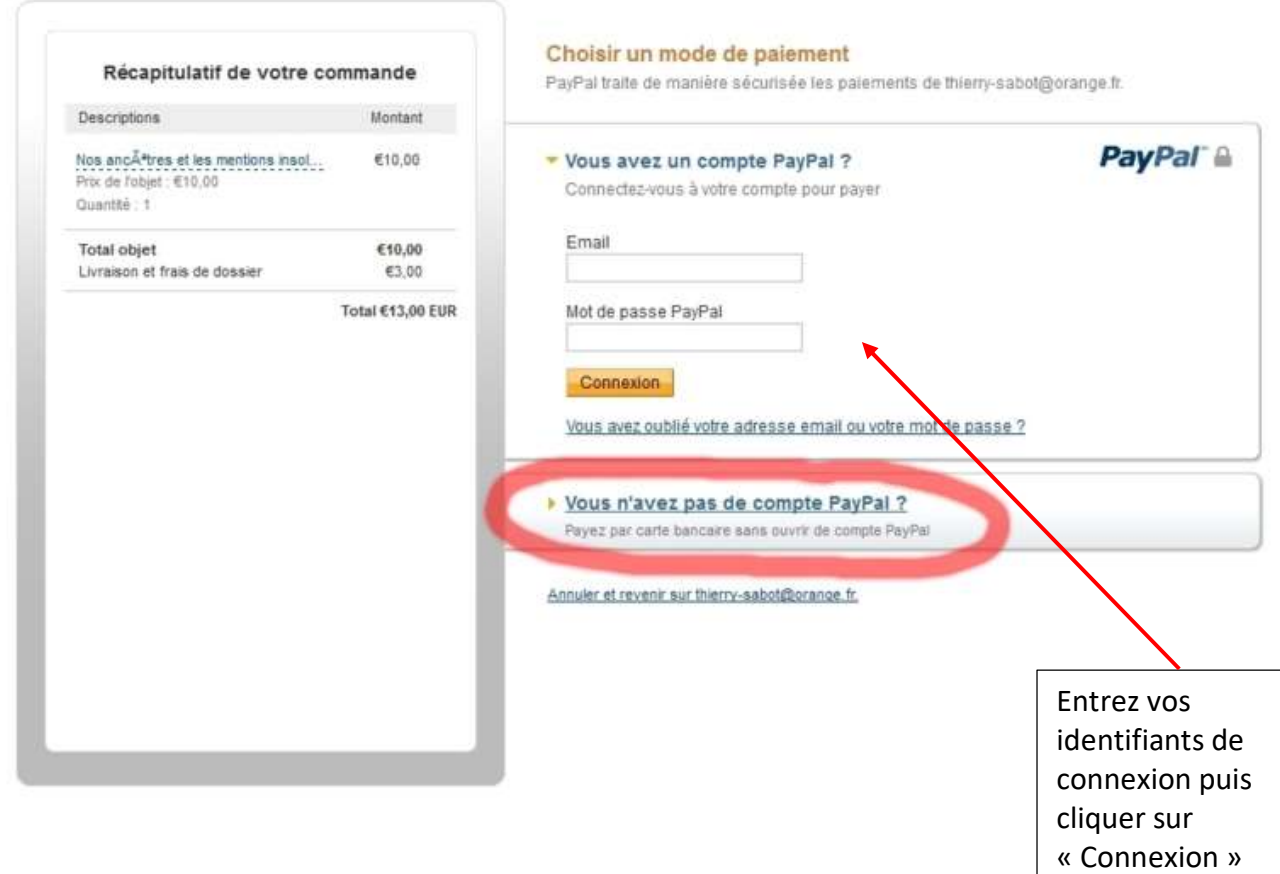

### **BESTCASH** by UBA

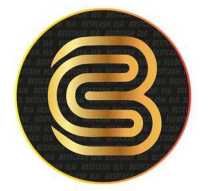

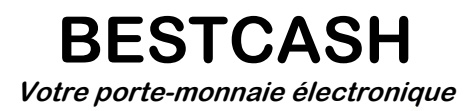

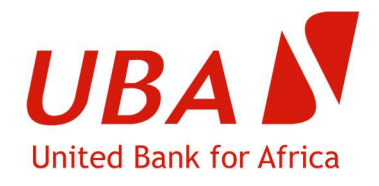

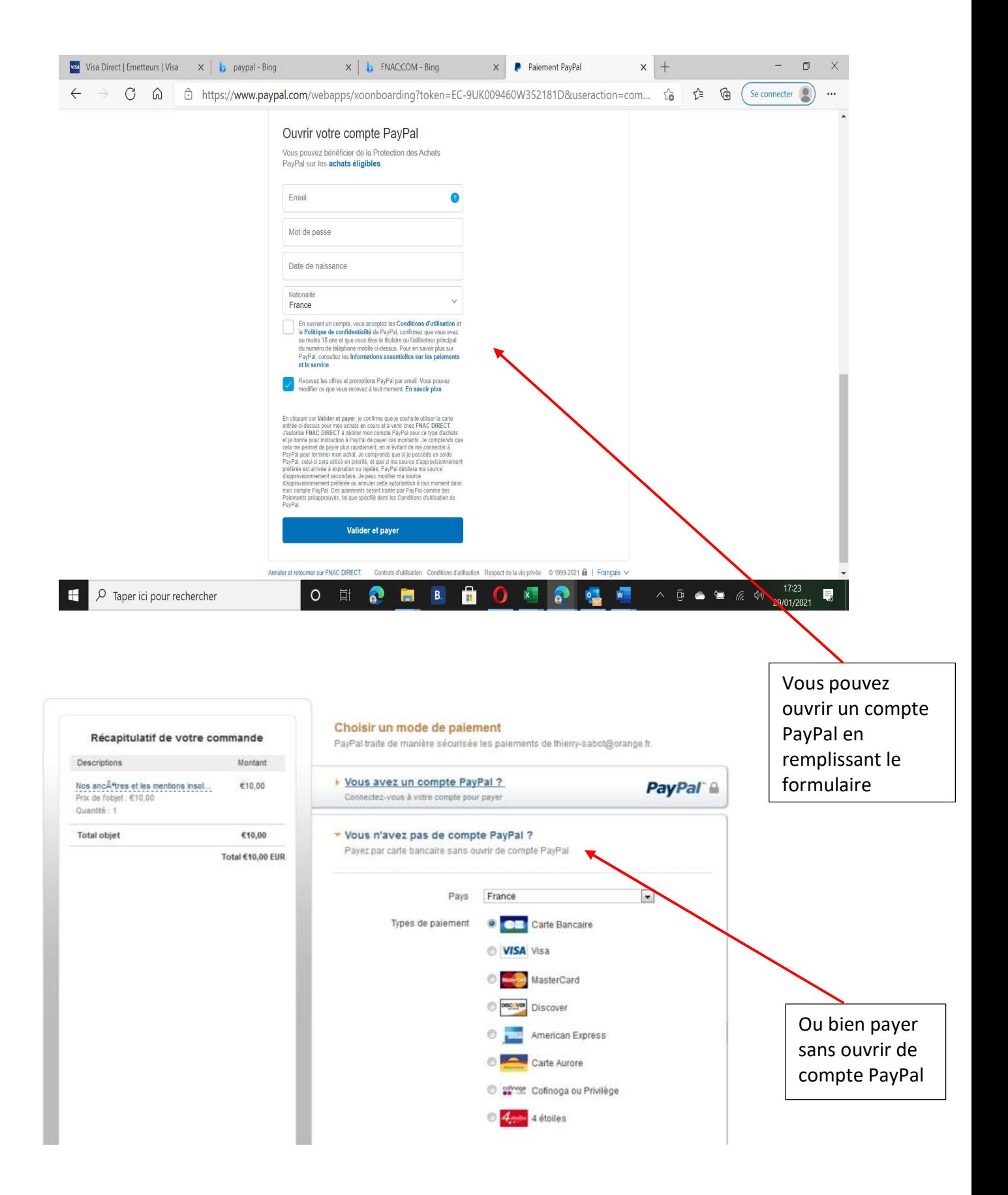

#### BESTCASH by UBA

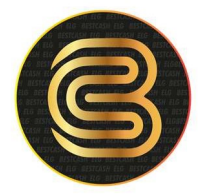

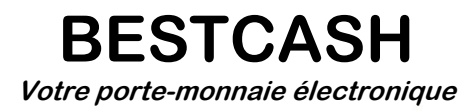

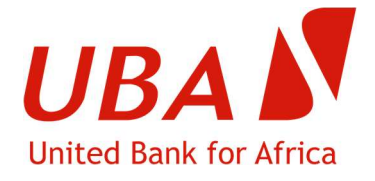

Puis vous devez remplir intégralement le formulaire proposé ci-dessous, y compris le téléphone :

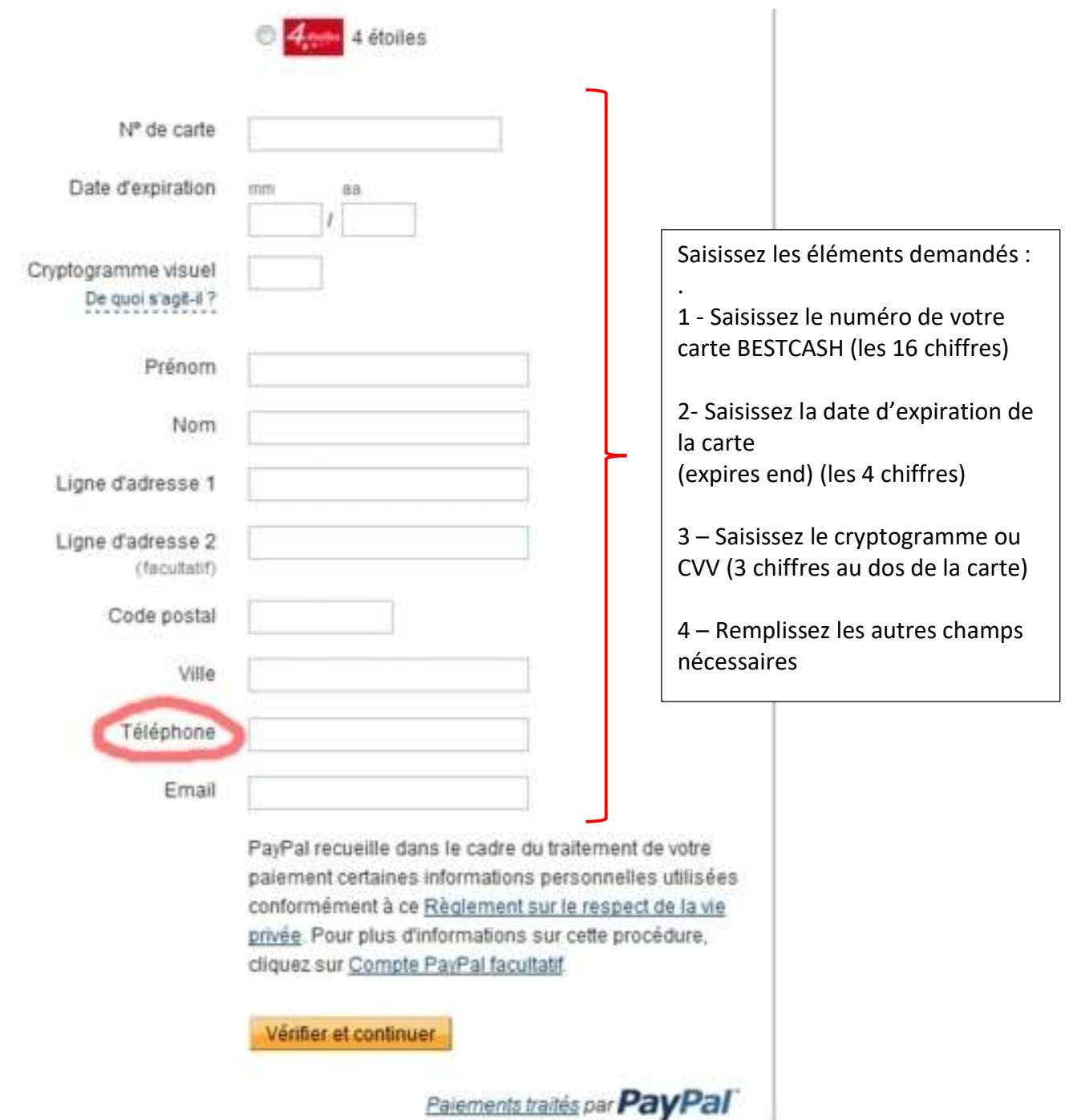

## BESTCASH by UBA

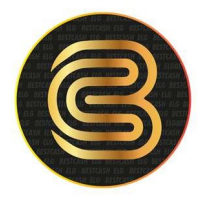

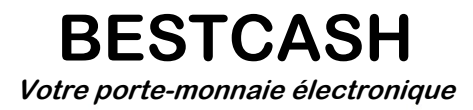

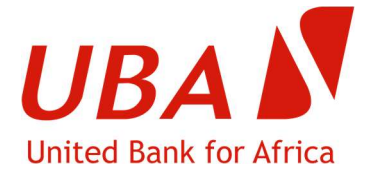

Enfin vous devez cliquer sur "Vérifier et continuer".

Confirmation de paiement : Dès que votre paiement est validé, PayPal vous envoie par email une confirmation de paiement comme dans l'exemple ci-dessous. Si vous ne recevez pas cette confirmation, c'est que votre paiement n'est pas validé. Dans ce cas, votre compte ne sera pas débité. Vous pourrez recommencer votre paiement avec PayPal ou choisir un autre moyen de paiement.

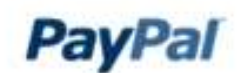

26 mar 2012 20:58:15 CEST Nº de reçu : 1456-7905-9285-7414

Bonjour Thierry SABOT,

Vous avez envoyé un paiement de €10,00 EUR à Thierry Sabot. Ce débit apparaîtra sur votre relevé de carte en tant que paiement en faveur de PAYPAL \*THIERRYSABO.

Informations sur le marchand Thierry Sabot thierry-sabot@orange.fr http://www.editions-thisa.fr/

Informations sur la livraison

Thierry SABOT

Instructions à l'attention du marchand c'est un essai

Mode de livraison Non indigué

18 rue de Verdun 42640 SAINT-GERMAIN-LESPINASSE France

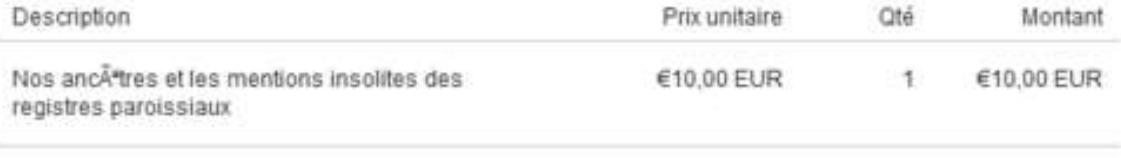

Total: €10,00 EUR

Après avoir cliqué sur valider la transaction, votre carte est automatiquement débitée.

Vous recevez un SMS et un email de confirmation.

Vous êtes redirigé vers le site du vendeur pour terminer votre commande. Vous recevrez un email de confirmation de votre commande.

#### **BESTCASH** by UBA